Источник: РосКвартал® — интернет-служба №1 для управляющих организаций https://roskvartal.ru//wiki/oss-onlajn-v-servise-oss-na-100

Бюллетень/решение собственника формируется на основании данных, введённых ранее для создания сообщения об ОСС и реестра собственников.

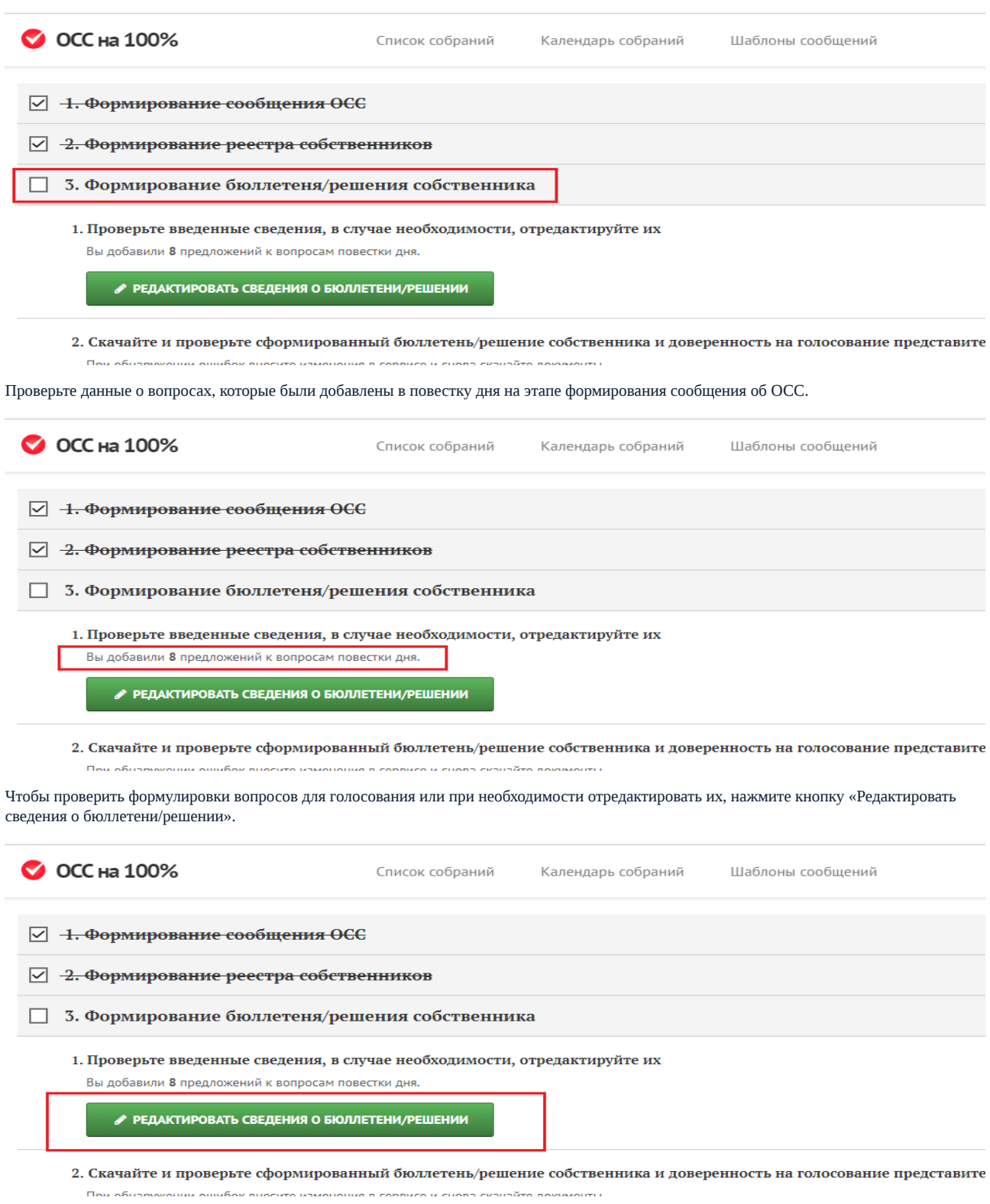

В новом окне представлен перечень формулировок для голосования. Чтобы изменить одну из них, нажмите кнопку «Редактировать» напротив неё.

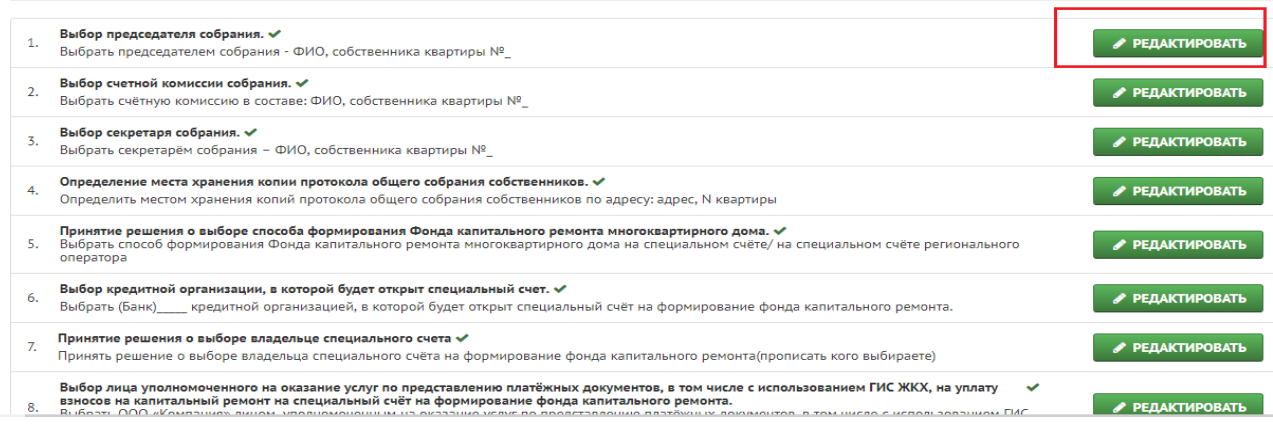

В окне редактирования внесите изменения в формулировку и нажмите кнопку «Сохранить текст формулировки».

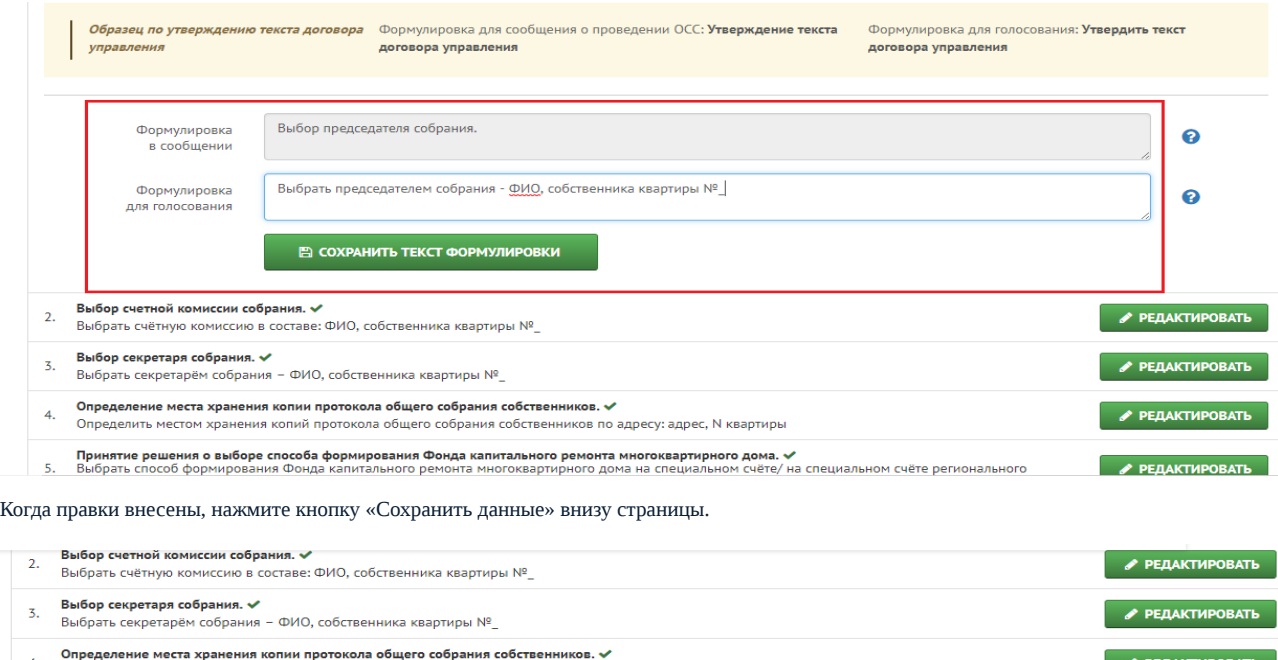

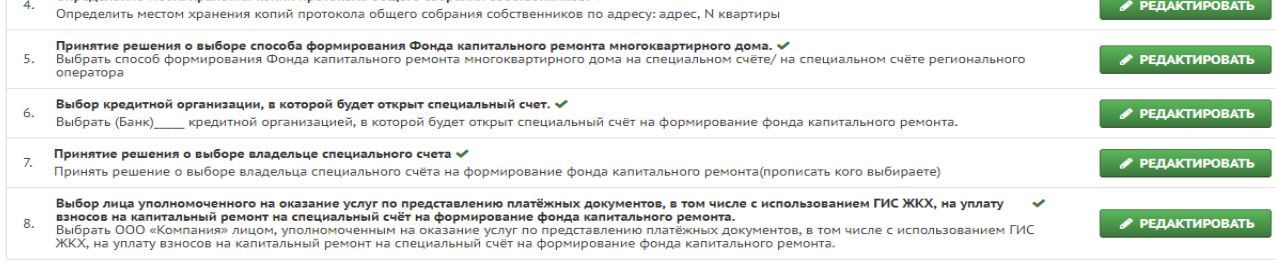

**НАЗАД** 

Скачайте документы, необходимые для проведения голосования, отдельно каждый документ или архивом. Вы можете сохранить на компьютер документы, содержащие указанные ранее данные об ОСС и собственниках:

сформированный реестр вручения бюллетеней,

СОХРАНИТЬ ДАННЫЕ

● сформированные бюллетени/решения для собственников, не заходивших в приложение,

а также шаблоны:

- доверенность на голосование представителем собственника,
- незаполненный шаблон бюллетеня/решения собственников,
- незаполненный шаблон реестра вручения бюллетеней.

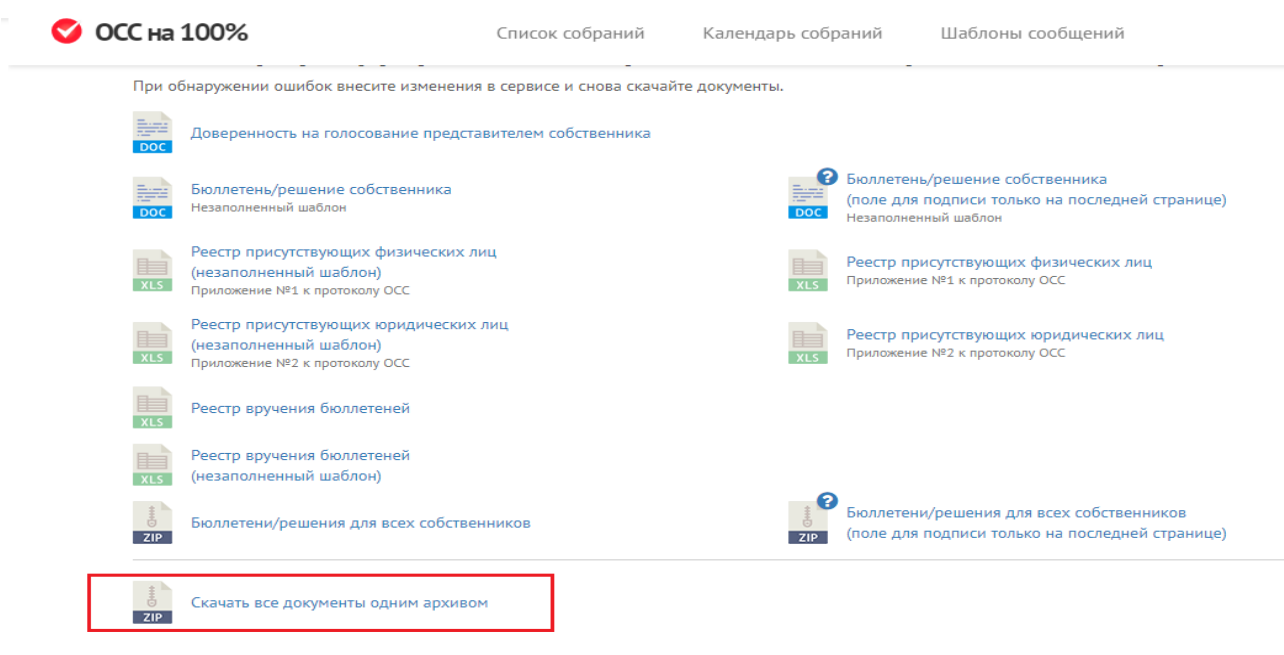

Очень важный момент проведения собрания, это вовремя ОПУБЛИКОВАТЬ СОБРАНИЕ. В назначенный день и время зайдите в сформированное собрание, пролистайте вниз страницу 3-го этапа заполнения (Формирование бюллетеня/решения собственника) и нажмите кнопку «Опубликовать собрание».

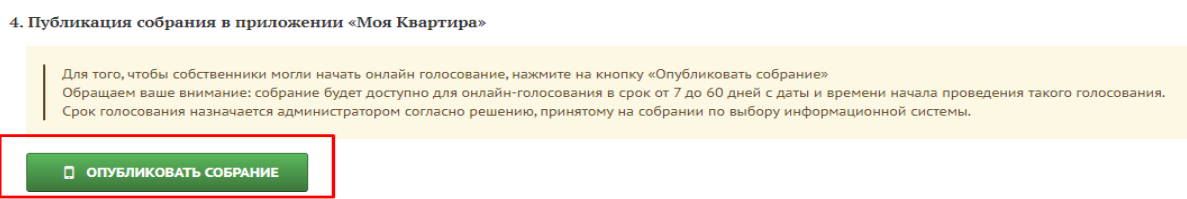

## Это необходимо, чтобы собственники могли начать онлайн-голосование.

Источник: РосКвартал® — интернет-служба №1 для управляющих организаций https://roskvartal.ru//wiki/oss-onlajn-v-servise-oss-na-100